## **Hands-on Cloud Computing Services Lezione 3**

Gabriele Russo Russo *University of Rome Tor Vergata, Italy*

*A.A. 2023/24*

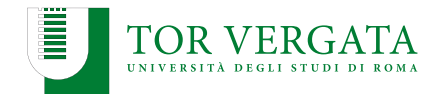

- $\triangleright$  We have seen how to deploy a web app using:
	- $\blacktriangleright$  EC2
	- ▶ ELB
	- ▶ Auto Scaling Groups
- ▶ Problem: infrastructure completely configured by hand
- $\triangleright$  Problem: what if the application must be updated?

## **AWS CLI**

- ▶ Command Line Interface to interact with AWS
- ▶ Faster interaction compared to web console
	- $\triangleright$  e.g., EC2 instance created with a single command
- ▶ Installation: check the official docs for Linux/Win/macOS

▶ <https://aws.amazon.com/it/cli/>

- ▶ AWS CloudShell provides an in-browser console where CLI commands are available (useful for quick commands)
- ▶ Alternatively, Windows users may prefer the AWS Tools for **PowerShell** 
	- ▶ <https://aws.amazon.com/it/powershell/>

## **AWS CLI: Configuration**

### ▶ AWS CLI can be configured by:

- ▶ running aws configure, or
- ▶ editing ~/.aws/config and ~/.aws/credentials
- $\blacktriangleright$  (slightly different paths on Windows)
- $\blacktriangleright$  Key configuration options:
	- ▶ AWS Access Key ID and AWS Secret Access Key
	- $\triangleright$  default region to use (e.g., us-east-1)
	- $\triangleright$  output format (json, text)

## **AWS CLI: example (1)**

Create a new security group in our VPC:

```
$ aws ec2 create-security-group \
          -group-name my-sg \
          --description "My security group" \
          --vpc-id <VPC_ID>
```
Set inbound traffic rules, e.g.:

```
$ aws ec2 authorize-security-group-ingress \
        --group-id <ID> \
        --protocol tcp --port 22 --cidr 0.0.0.0/0
```
We can see the properties of any SG:

\$ aws ec2 describe-security-groups --group-ids <groupId>

## **AWS CLI: example (2)**

Create an EC2 instance:

```
$ aws ec2 run-instances \
        --image-id <ID AMI> \
        --count 1 \lambda--instance-type t2.nano \
        --key-name <MyKeyPair> \
        --security-group-ids <sgId> \
        --subnet-id <subnetId> \
        --associate-public-ip-address
```
We can associate the instance with a tag:

```
$ aws ec2 create-tags --resources <instID> \
           --tags Key=Name,Value=SDCC
```
We can get information about active instances:

```
$ aws ec2 describe-instances \
           --filters "Name=tag:Name,Values=SDCC"
$ aws ec2 describe-instances \
           --filters "Name=instance-type,Values=t2.nano"
```
To terminate the instance:

\$ aws ec2 terminate-instances --instance-ids <ID>

## **Exercises**

- $\triangleright$  Create a script to destroy all the active EC2 instances
- $\triangleright$  Create a script to destroy all the active EC2 instances with tag "Name=SDCC"

## **IT Automation using Ansible**

- ▶ *Ansible delivers simple IT automation that ends repetitive tasks and frees up teams for more strategic work.*
- $\blacktriangleright$  Available on Linux and macOS: [https://docs.ansible.com/ansible/latest/installation\\_](https://docs.ansible.com/ansible/latest/installation_guide/intro_installation.html) [guide/intro\\_installation.html](https://docs.ansible.com/ansible/latest/installation_guide/intro_installation.html)
	- ▶ Windows users might use a Linux-based VM
- $\triangleright$  Agentless: no need to pre-install software on the target machines
- ▶ Define WHAT you want to achieve, instead of HOW
	- ▶ e.g., "Apache web server installed and started"
- ▶ Similar alternatives: Chef, Puppet, a bunch of Bash scripts, ...

## **Ansible: Key Concepts**

- ▶ Playbooks (e.g., "deploy Photogallery")
- ▶ Tasks (e.g., ("install Flask")
- ▶ Modules (e.g., file, archive, apt)
	- $\blacktriangleright$  Built-in modules
	- $\blacktriangleright$  Custom modules
- $\blacktriangleright$  Inventory = hosts to be managed
	- $\blacktriangleright$  Static
	- **Dynamic**

## **A playbook for Photogallery: inventory**

- ▶ Create the inventory file 'hosts.ini'
	- $\triangleright$  (You may also put your local host in the inventory...)
- ▶ One line per host
- $\triangleright$  Possibly organized into groups (e.g., web, db, ...)
- ▶ We can add params for SSH authentication

### Inventory file

```
[web]
18.185.19.141 ansible user='ec2-user' \setminusansible ssh private key file='/path/to/keypair.pem'
```
Simple test using the *ping* module:

\$ ansible -i hosts.ini -m ping all

## **A playbook for Photogallery**

To deploy Photogallery we need to:

- ▶ Upload application files (module: **copy**)
- ▶ Install dependencies (modules: **yum**, **pip**)
- ▶ Install systemd unit file to start server at boot (module: **copy**)
- Enable systemd service (module: systemd)

#### Check deploy\_gallery.yaml

- \$ ansible-playbook -v -i hosts.ini deploy\_gallery.yaml # What happens if we try again?
- \$ ansible-playbook -v -i hosts.ini deploy\_gallery.yaml

## **Ansible: Dynamic Inventory**

- $\blacktriangleright$  Ansible requires an inventory
- $\blacktriangleright$  Not necessarily a static file
- ▶ AWS Inventory Source: run your playbooks using (a subset of) your EC2 instances as target hosts (e.g., filtered by tag)
- ▶ Requires Ansible 2.9+
- $\blacktriangleright$  A plugin required, easy to install:

\$ ansible-galaxy collection install amazon.aws

## **Ansible: AWS Dynamic Inventory**

▶ Create a YAML file (name MUST end with aws ec2. (yml|yaml)  $\rightarrow$  galleryInventory.aws ec2.yaml

#### Test

ansible-inventory -i galleryInventory.aws\_ec2.yaml --graph

#### Running the playbook

ansible-playbook -i galleryInventory.aws\_ec2.yaml --private-key=path/to/key.pem -u ec2-user deploy\_gallery.yaml

## **Ansible: More Advanced Stuff**

- ▶ Groups and Roles
- ▶ Templates
- Ansible Tower /  $AWX<sup>1</sup>$ 
	- $\triangleright$  Share playbooks / delegate
	- $\blacktriangleright$  Schedule workflows
	- $\blacktriangleright$  Dashboards

<sup>1</sup> <https://github.com/ansible/awx>

# Amazon S3

AWS offers various storage services, including:

- ▶ S3: Simple Storage Service
- ▶ EBS: Elastic Block Storage
- ▶ EFS: Elastic File System

## **Amazon S3**

- ▶ Amazon Simple Storage Service (S3)
- ▶ Scalable object storage service
- ▶ Pricing: <https://aws.amazon.com/it/s3/pricing/>
- ▶ **Buckets** and **objects**

## **S3 for Photogallery**

- $\blacktriangleright$  Let's create a bucket using S3 console
- ▶ Bucket name must be unique across all AWS regions and accounts
- ▶ We can choose who can access objects and buckets: [https://docs.aws.amazon.com/it\\_it/AmazonS3/latest/dev/](https://docs.aws.amazon.com/it_it/AmazonS3/latest/dev/example-bucket-policies.html) [example-bucket-policies.html](https://docs.aws.amazon.com/it_it/AmazonS3/latest/dev/example-bucket-policies.html)
- $\blacktriangleright$  For Photogallery, we want everyone to read objects

We can reference an object like this:

https://BUCKETNAME.s3.amazonaws.com/FILENAME

## **Using S3 through the CLI**

\$ aws s3 ls \$ aws s3 ls s3://mybucket \$ aws s3 cp prova.txt s3://mybucket/ \$ aws s3 ls s3://mybucket \$ aws s3 rm s3://mybucket/prova.txt

Third-party clients also available: e.g., *s3cmd*

## **Hosting Static Web Content on S3**

- ▶ Objects in a public bucket can be accessed through HTTP
- ▶ You can use S3 to host static web content
	- $\blacktriangleright$  a static website
	- $\blacktriangleright$  the frontend of a web application
- ▶ To enable web hosting on a bucket: [https://docs.aws.amazon.](https://docs.aws.amazon.com/AmazonS3/latest/userguide/EnableWebsiteHosting.html) [com/AmazonS3/latest/userguide/EnableWebsiteHosting.html](https://docs.aws.amazon.com/AmazonS3/latest/userguide/EnableWebsiteHosting.html)